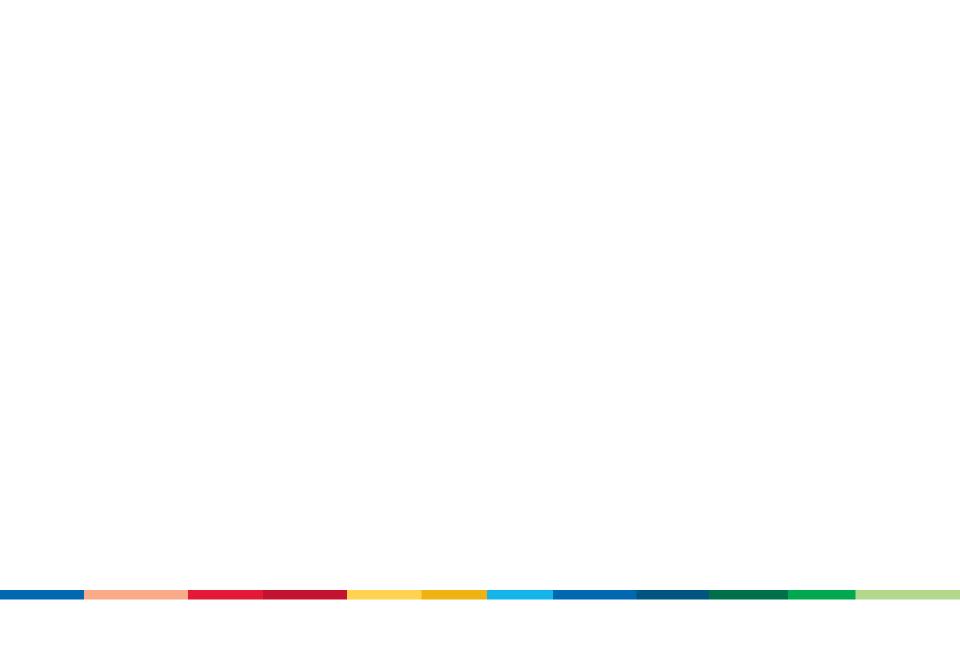

# Optimizing Android Apps with Google Analytics

Phil Mui, Jim Cotugno, Nick Mihailovski

Feedback: http://goo.gl/6tWkP Hash Tag: #Android

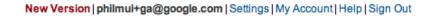

### Google Analytics

| Analytics Settings                                                                               | View Reports: | Googlestore - ove             | erall            | •        | My Anal  | ytics Accounts: | Google Store | •                                       |
|--------------------------------------------------------------------------------------------------|---------------|-------------------------------|------------------|----------|----------|-----------------|--------------|-----------------------------------------|
| Dashboard                                                                                        | ata           | Export -                      | 년 Email          |          |          |                 | Advanced S   | egments: All Visits 🔻                   |
| 8 Visitors                                                                                       |               | Dashboa                       | rd               |          |          | Apr 1           | 10, 2011 - N | /lay 10, 2011 👻                         |
| ☆ Traffic Source ☐ Content                                                                       | es            |                               |                  |          |          |                 |              |                                         |
| 🏳 Goals                                                                                          |               | → Visits -<br>30,000          |                  |          |          |                 |              | Graph by: 📄 📄 🗐                         |
| Custom Repo                                                                                      | rting         | 15.000                        | ••               | •        |          |                 |              | 15,000                                  |
| My Customizations                                                                                |               | Apr 11                        |                  | Apr 18   | Apr 25   |                 | Мау 2        |                                         |
| <ul> <li>⊘ Advanced Segmen</li> <li>J<sub>IL</sub> Intelligence Beta</li> <li>⊡ Email</li> </ul> | ts            | Site Usage                    | _                |          |          |                 |              |                                         |
| Help Resources                                                                                   |               | ~~~~~                         | 437,236 Visits   |          |          | 67.27% B        |              |                                         |
| ? About this Report                                                                              |               | ~~~~~                         | 1,186,969 Pagev  | /iews    |          | 00:00:48        | Avg. Time on | Site                                    |
| Conversion Univer     Common Question                                                            |               |                               | 2.71 Pages/Visit |          |          | 91.27% %        | New Visits   |                                         |
|                                                                                                  |               | Visitors (                    | Overview         |          | Map Over | rlay            |              |                                         |
|                                                                                                  |               | 20,000<br>10,000<br>411,102 v | leitors          | 21<br>10 | 0,000    |                 |              | And And And And And And And And And And |
| 3                                                                                                |               | 411,102 0                     | ion via          |          |          |                 |              | wy y                                    |

# Google Analytics v5

| Dashboards                              | My Site - Custom Reports       |                 |                   |         | Google St<br>WWW.goo | oglestore.com (www.goo                                                                                                    | glestore.com) 🍷 📑   |
|-----------------------------------------|--------------------------------|-----------------|-------------------|---------|----------------------|----------------------------------------------------------------------------------------------------|---------------------|
| ashboards                               | + ADD WIDGET                   |                 |                   |         |                      |                                                                                                    | DELETE DASHBOARD    |
| My Dashboard<br>New Dashboard           | My Dashboard                   |                 |                   |         | I                    | Mar 11, 2011 - A                                                                                                    | pr 10, 2011         |
| Help                                    | - Visits                       | \$              | Table             |         | \$                   | Visits by Country                                                                                                    | /                   |
| Introduction                            | Visits                         |                 | Country/Territory | Visits  | Bounce Rate          |                                                                                                    |                     |
| <u>Create/Edit/Delete</u><br>Dashboards | 398,262                        | ~~~~~           | United States     | 112,223 | 56.45%               |                                                                                                    |                     |
|                                         | % of Total: 100.00% (398,262)  |                 | Brazil            | 26,203  | 76.19%               |                                                                                                    |                     |
| Search help center Go                   | Bounce Rate                    | ¢               | United Kingdom    | 25,122  | 74.50%               |                                                                                                    |                     |
| Search help center Go                   |                                | Ŷ               | Spain             | 15,221  | 79.03%               |                                                                                                    |                     |
|                                         | Bounce Rate<br>66.69%          |                 | Canada            | 15,201  | 56.69%               |                                                                                                    |                     |
|                                         | Site Avg: 66.69% (0.00%)       |                 | Mexico            | 12,408  | 56.97%               |                                                                                                    |                     |
|                                         |                                |                 | India             | 11,951  | 68.09%               | 28.17% U<br>112,223 Visit                                                                                                    | nited States        |
|                                         | Timeline                       | \$              | France            | 11,827  | 63.76%               |                                                                                                    |                     |
|                                         | 20,000                         | 20,000          | Italy             | 11,092  | 70.02%               | 6.57% Braze<br>26,203 Visits                                                                                                    |                     |
|                                         | 10,000<br>Mar 13 Mar 20 Mar 27 | 10,000<br>Apr 3 | Germany           | 8,630   | 68.51%               | <ul> <li>6.30% Un<br/>25,122 Visits</li> <li>3.82% Sp<br/>15,221 Visits</li> <li>3.81% Ca<br/>15,201 Visits</li> <li>51.33% O<br/>204,292 Visits</li> </ul> | ain<br>nada<br>ther |

- Free, Easy to Install, Robust, Scalable
- "How can we improve user interaction for our sites & apps?"
- "What content are visitors engaged with?"

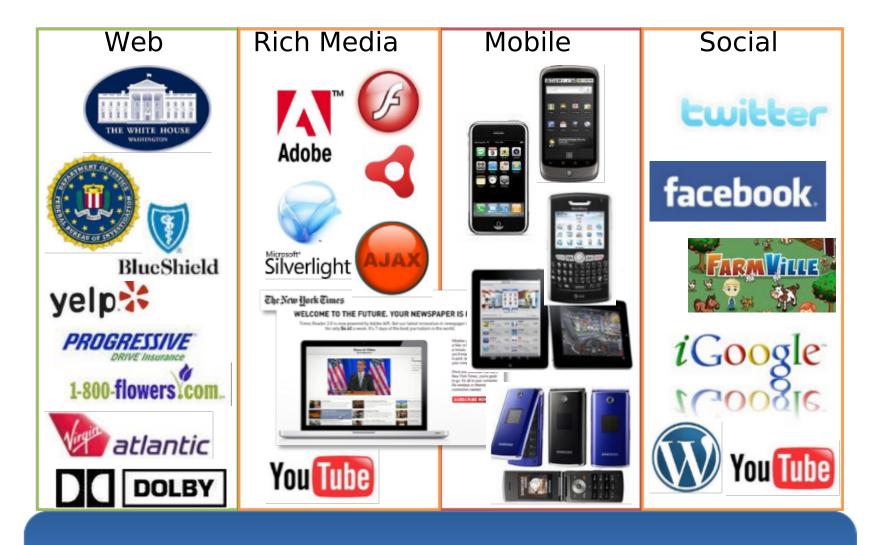

**Google** Analytics

### Google Analytics Android SDK

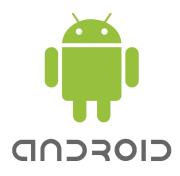

Native App Tracking

Learn how users interact with applications Tracks:

- Unique Users
- Pageviews
- Events
- Ecommerce
- Custom Variables
- Market Referrals

### **Getting Started**

1. Download SDK: code.google.com/mobile/analytics

- libGoogleAnalytics.jar

2. Link the library to your application

3. Configure AndroidManifest.xml

<uses-permission android:name= "android.permission.INTERNET" />

<uses-permission android:name= "android.permission.ACCESS\_NETWORK\_STATE" />

### Setting Up A Tracker Object In An Activity

GoogleAnalyticsTracker tracker;

onCreate

tracker = GoogleAnalyticsTracker.getInstance(); tracker.start("UA-xxx-y", this);

# **Dispatching Events**

Tracked data is queued and dispatched in bundles

- Saves battery life
- Can track when users are offline

tracker.dispatch();

- or -

```
tracker.start("UA-xxx-y", 20, this);
```

# Tracking Activity Views

- How many people are viewing an activity?
- How many people are watching a view?

| Viewiną | g: Page Page Title O | ther 🔻    |                 |                  |                   |             |                  |
|---------|----------------------|-----------|-----------------|------------------|-------------------|-------------|------------------|
| Seco    | ndary dimension: S   | elect 🔻   |                 |                  | Search 👻          | View: 🔳 🔻   | 1 - 3 of 3 🔇     |
|         | Page                 | Pageviews | $\mathbf{\Psi}$ | Unique Pageviews | Avg. Time on Page | Bounce Rate | % Exit           |
| 1.      | /NotesList           |           |                 |                  |                   |             |                  |
| 2.      | /NoteEditor          |           |                 |                  | ?                 |             |                  |
| 3.      | /TitleEditor         |           |                 |                  |                   |             |                  |
|         |                      |           |                 |                  | Show rows: 10     | Go to: 1    | 1 - 3 of 3 🔇 🖌 🔪 |

# Pageview Tracking Demo

 Notepad app demo of tracking pageviews for activities

### **Reporting Activity Views**

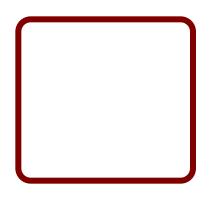

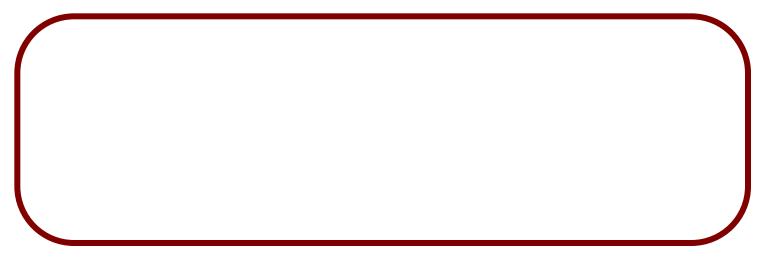

This is example data

## **Reporting Unique Users**

#### Google Analytics 谷 My Site 🔻 **Custom Reports** Dashboards Custom Reports ۰ Custom Reports Overview + New Custom Report Title Help Create a Custom Report

### **Reporting Unique Users**

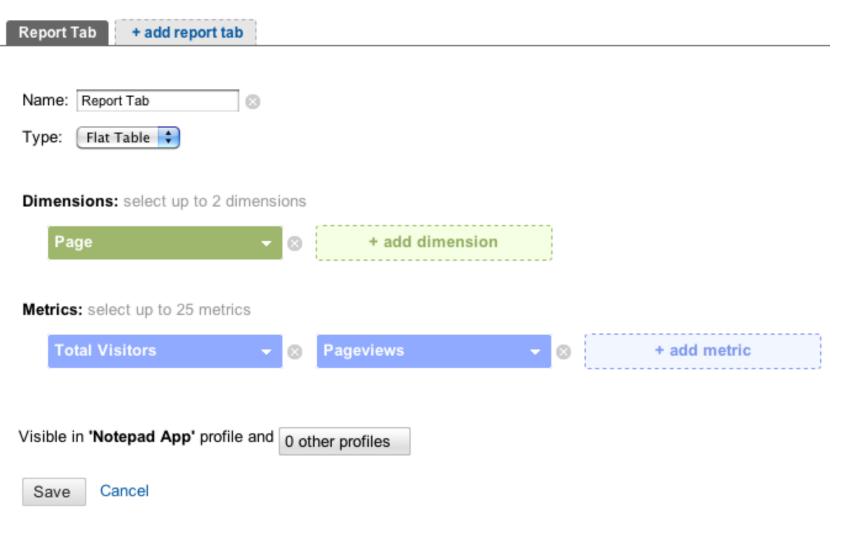

## **Reporting Unique Users**

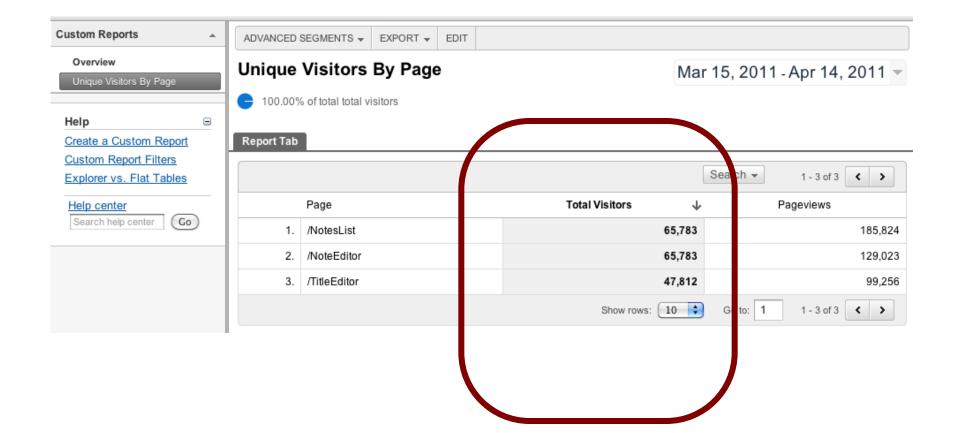

## **Tracking User Interactions**

- How many times do users delete notes?
- From which part in the application do people delete notes?

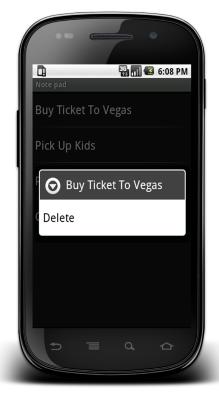

# **Event Tracking Implementation Demo**

• Tracking when somebody deletes a note

| 🙆 Visitors            | ADVANCED SEGMENTS - EXPO           | RT 👻                         |                        |                              |
|-----------------------|------------------------------------|------------------------------|------------------------|------------------------------|
| Overview              | Top Events                         |                              | Ma                     | ar 18, 2011 - Apr 17, 2011 🔻 |
| - Demographics        | . op = 10110                       |                              | IVIC                   | 1110, 2011-Apr 17, 2011      |
| Location              | 100.00% of total unique events     | 5                            |                        |                              |
| Language              |                                    |                              |                        |                              |
| Custom Variables      | Explorer                           |                              |                        |                              |
| User Defined          | Event Site Usage Ecommerce         |                              |                        |                              |
| ▶ Behavior            | Total Events ?                     |                              | ② Event Value          | ? Avg. Value                 |
| ▶ Technology          | • 104,234                          | 80,291                       | 0                      | 0.00                         |
| Tramic Sources        | % of Total: 100.00% (23,268)       | % of Total: 100.00% (10,415) | % of Total: 0.00% (0)  | Site Avg: 0.00 (0.00%)       |
| Content               |                                    |                              | Graph Mode: Line Chart | Compare Metric 🛛 Graph By: 🔚 |
| Overview              | 2,000                              |                              |                        | 2,00                         |
| ▶ Site Content        |                                    |                              |                        |                              |
| ▶ Site Search         |                                    | ~                            |                        |                              |
| ✓ Events              | 1,000                              |                              |                        | 1,00                         |
| Overview              | •                                  |                              |                        |                              |
| Top Events            | •                                  |                              |                        | Ī                            |
| Pages                 | Mar 20                             | Mar 27                       | Apr 3                  | Apr 10                       |
| ▶ AdSense             |                                    |                              | <b>T</b>               |                              |
| 🖾 Conversions         | Viewing: Event Category Event Acti | on Event Label               |                        |                              |
|                       | Secondary dimension: Select        | . 🔻                          | Search -               | View: 🖽 🔹 1 - 1 of 1 < 🔪     |
| Help 😑                |                                    |                              |                        |                              |
| The Top Events Report | Event Category                     | Total Events 🛛 🚽             | Unique Events Eve      | ent Value Avg. Value         |
| Viewing Metrics       | 1. ui_interaction                  | 104,264                      | 80,291                 | 0 0.00                       |
| Help center           |                                    |                              | Show rows: 10          | Go to: 1 1 - 1 of 1 < 🗲      |
| Search help center Go |                                    |                              |                        |                              |

| Viewing | Event Action Event Label                             | Other 🔻      |   |               |        |          |                |  |  |
|---------|------------------------------------------------------|--------------|---|---------------|--------|----------|----------------|--|--|
| Secon   | Secondary dimension: Select View: 🖽 - 1 - 1 of 1 < > |              |   |               |        |          |                |  |  |
|         | Event Action                                         | Total Events | Ŧ | Unique Events | Even   | t Value  | Avg. Value     |  |  |
| 1.      | delete_note                                          | 104,26       | 4 | 80,291        |        | 0        | 0.00           |  |  |
|         |                                                      |              |   | Show rows     | : 10 🛟 | Go to: 1 | 1 - 1 of 1 < 🗲 |  |  |

|        | Event Label Other     |              |              |               |                       |                    |
|--------|-----------------------|--------------|--------------|---------------|-----------------------|--------------------|
| Second | ary dimension: Select |              |              |               | Search - View:        | 1 - 0 of 0 < >     |
|        | Event Label           | Total Events | $\mathbf{+}$ | Unique Events | Event Value           | Avg. Value         |
| 1.     | NotesList             | 8            | 8,591        | 66,021        | 0                     | 0.00               |
| 2.     | NoteEditor            | 1            | 5,673        | 14,270        | 0                     | 0.00               |
|        |                       |              |              |               | Show rows: 10 🗘 Go to | : 1 1 - 0 of 0 < > |
|        |                       |              |              |               |                       |                    |

| Report Tab + add report tab           |         |              |   |   |              |
|---------------------------------------|---------|--------------|---|---|--------------|
|                                       |         |              |   |   |              |
| Name: Report Tab                      |         |              |   |   |              |
| Type: 🛛 Flat Table 븆                  |         |              |   |   |              |
|                                       |         |              |   |   |              |
| Dimensions: select up to 2 dimensions | ions    |              |   |   |              |
| Event Action 🚽                        | ⊗       | Event Label  | • | ۲ |              |
|                                       |         |              |   |   |              |
| Metrics: select up to 25 metrics      |         |              |   |   |              |
| Total Visitors 🗸 🗸                    | $\odot$ | Total Events | - | 0 | + add metric |
|                                       |         |              |   |   | L            |
|                                       |         |              |   |   |              |
| Visible in 'Notepad App' profile and  | 0 ot    | her profiles |   |   |              |
| Save Cancel                           |         |              |   |   |              |
| Jave Janos                            |         |              |   |   |              |
|                                       |         |              |   |   |              |

| ADVANCED        | SEGMENTS 👻          | EXPORT 👻 | EDIT |               |                |          |            |                |
|-----------------|---------------------|----------|------|---------------|----------------|----------|------------|----------------|
| Unique          | Visitors            | by Even  | ıt   |               |                | Mar 1    | 18, 2011 - | Apr 17, 2011   |
| <b>C</b> 100.00 | % of total total vi | sitors   |      |               |                |          |            |                |
| Report Tab      |                     |          |      |               |                |          |            |                |
|                 |                     |          |      |               |                | S        | arch 👻     | 1 - 1 of 1 🔇 💙 |
|                 | Event Action        |          |      | Event Label ⊗ | Total Visitors | <b>1</b> | то         | otal Events    |
| 1.              | delete_note         |          |      | NotesList     |                | 40,321   |            | 88,59          |
| 2.              | delete_note         |          |      | NoteEditor    |                | 9,026    |            | 15,673         |
|                 |                     |          |      |               | Show rows:     | 10 🗘     | Go to: 1   | 1 - 1 of 1 🔇 🔪 |
|                 |                     |          |      |               |                |          |            |                |

## Tracking User Preferences

• How does user behavior differ by orientation?

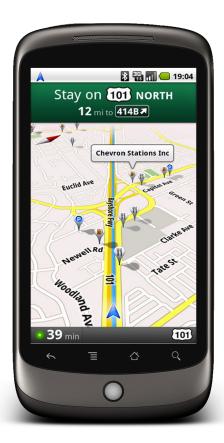

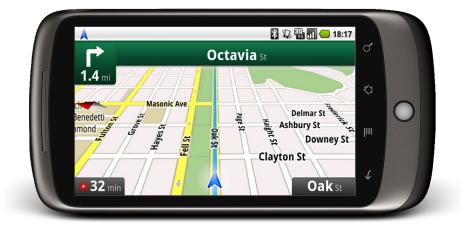

**Custom Variables** 

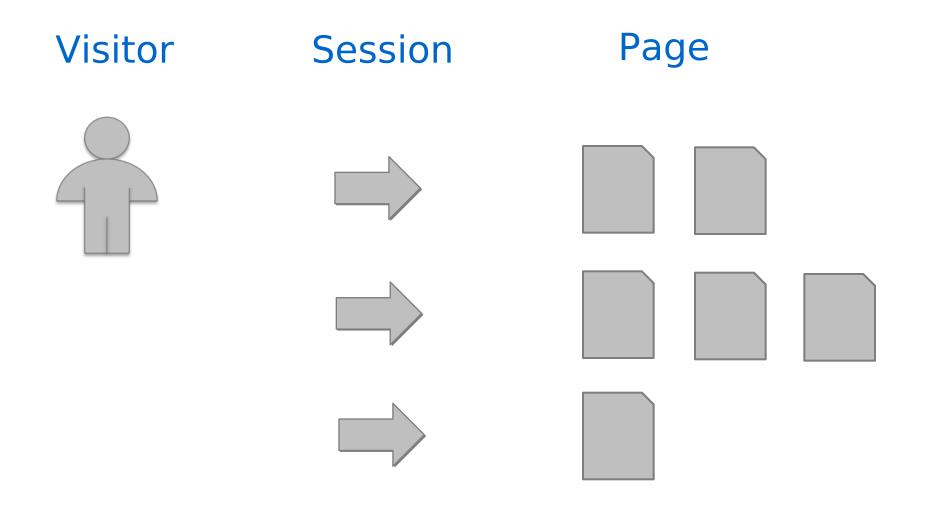

### **Custom Variables**

### Visitor

### Session

#### M 🗗 🐳 🖓 💎 📖 🚺 2:10 by Bill Google US\$0.99 Potion Puts dragons to sleep. Total US\$0.99 Pay for this with VISA xxx-7410 • Android Market accepts This in-app purchase cannot be refunded. More info Google Billing and Privacy Policy Buy now: US\$0.99

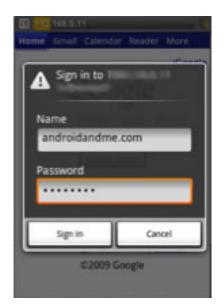

### Page

| Google News Home                    |   |
|-------------------------------------|---|
| All Stories                         | > |
| Google News: Business               | > |
| Google News: Entertainment          | > |
| Google News: Politics<br>3 unread   | > |
| Google News: Sci/Tech<br>4 unread   | > |
| Google News: Sports<br>15 unread    | > |
| Google News: US News<br>5 unread    | > |
| Google News: World News<br>9 unread | > |
| Health: GoogleNews                  |   |

### **Custom Variables**

### Visitor

tracker.setCustomVar(1, "paid", "yes", 1);

### Session

tracker.setCustomVar(1, "logged\_in", "yes", 2);

### Page

tracker.setCustomVar(1, "content\_group", "news", 3);

# Custom Variable Implementation Demo

- When user changes orientation, set a session level custom variable
- Should happen before the activity tracking occurs

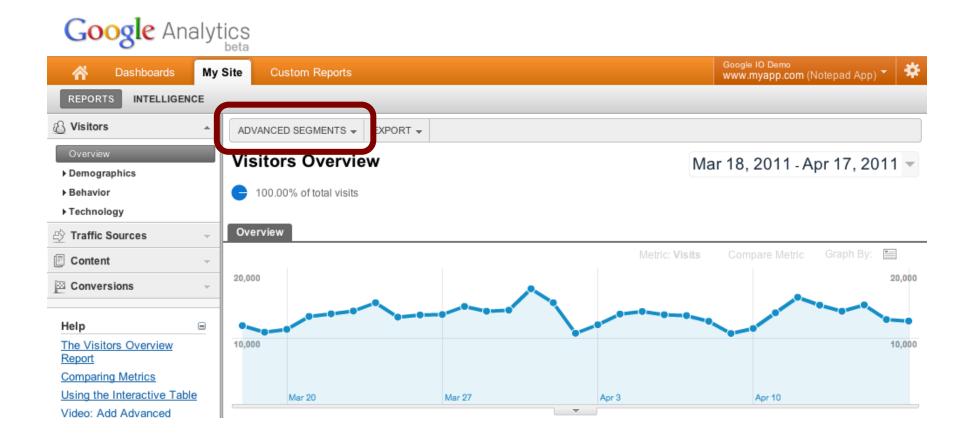

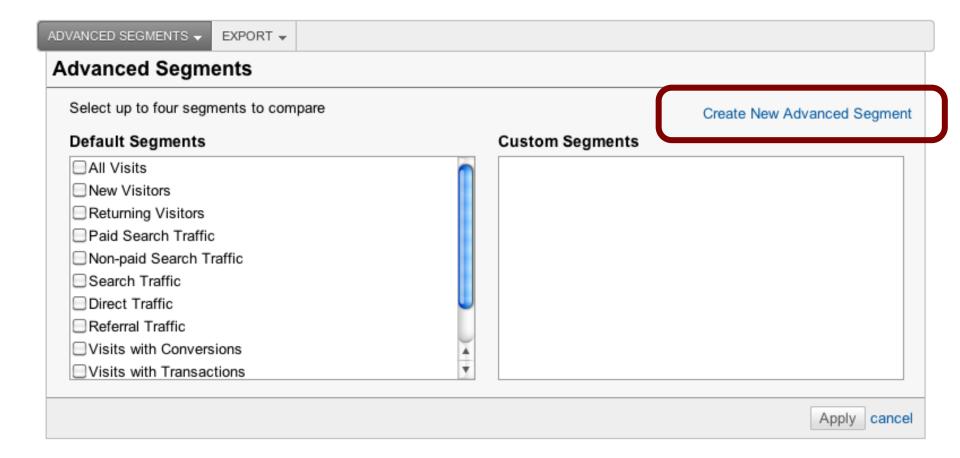

| ADVANCED SEGMENTS -              | EXPORT 👻    |                       |                  |          |  |
|----------------------------------|-------------|-----------------------|------------------|----------|--|
| Name:<br>Orientation Portrait    |             |                       |                  |          |  |
| Include -<br>Add 'OR' state      | or          | ariable (Value 1) 🛛 🔫 | Exactly matching | portrait |  |
| Add 'AND' stater Preview Segment | and<br>nent |                       |                  |          |  |
| Save Segment Canc                | el          |                       |                  |          |  |

| ADVANCED SEGMENTS - EXPORT -          |                             |
|---------------------------------------|-----------------------------|
| Advanced Segments                     |                             |
| Select up to four segments to compare | Create New Advanced Segment |
| Default Segments                      | Custom Segments             |
| All Visits                            | Orientation Portrait edit   |
| New Visitors                          | Orientation Landscape edit  |
| Returning Visitors                    |                             |
| Paid Search Traffic                   |                             |
| Non-paid Search Traffic               |                             |
| Search Traffic                        |                             |
| Direct Traffic                        |                             |
| Referral Traffic                      |                             |
| Visits with Conversions               | ×                           |
| □ Visits with Transactions            | Y                           |
|                                       |                             |
|                                       | Apply cancel                |

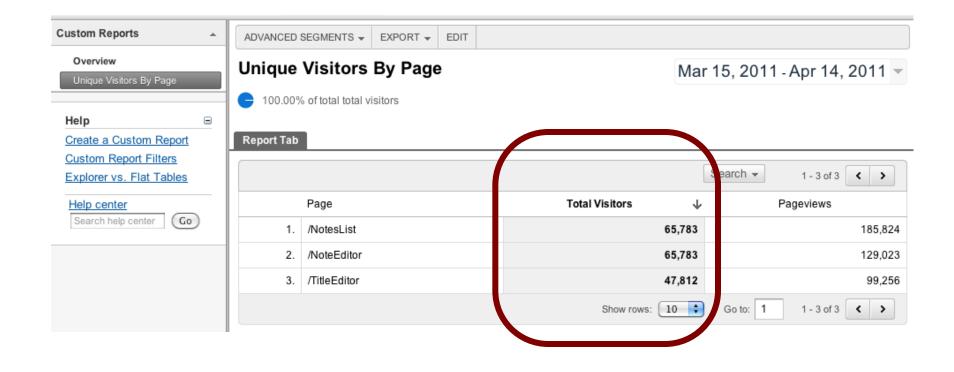

| Custom Reports                                                     | ADVANCED SEGMENTS | ▼ EXPORT ▼ EDIT                                              |                |                               |
|--------------------------------------------------------------------|-------------------|--------------------------------------------------------------|----------------|-------------------------------|
| Overview<br>Unique Visitors By Page                                | Unique Visito     | rs By Page                                                   | [              | Mar 15, 2011 - Apr 14, 2011 👻 |
| Help     Image: Create a Custom Report       Custom Report Filters |                   | ait 100.00% of total total vi<br>scape 96.87% of total total |                |                               |
| Explorer vs. Flat Tables<br>Help center<br>Search help center      |                   |                                                              |                | Search - 1 - 3 of 3 < >       |
|                                                                    | Page              |                                                              | Total Visitors | ↓ Pageviews                   |
|                                                                    | 1. /NotesList     | :                                                            |                |                               |
|                                                                    | Orientatio        | n Portrait                                                   | 65,            | 783 139,368                   |
|                                                                    | Orientatio        | n Landscape                                                  | 20,            | <b>281</b> 46,456             |
|                                                                    | 2. /NoteEdito     | or                                                           |                |                               |
|                                                                    | Orientatio        | n Portrait                                                   | 65,            | <b>783</b> 41,934             |
|                                                                    | Orientatio        | n Landscape                                                  | 63,            | <b>721</b> 87,089             |
|                                                                    | 3. /TitleEdito    | r                                                            |                |                               |
|                                                                    | Orientatio        | n Portrait                                                   | 19,            | <b>125</b> 39,702             |
|                                                                    | Orientatio        | n Landscape                                                  | 28,            | <b>687</b> 59,554             |
|                                                                    |                   |                                                              | Show rows: 10  | Go to: 1 1 - 3 of 3 < 🗲       |

# Tracking In App Purchases

- How much revenue does my application generate?
- Which products are most popular?

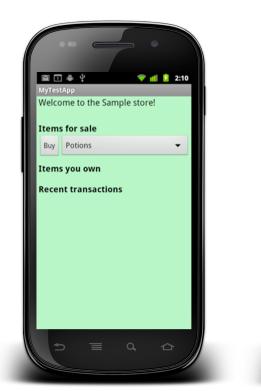

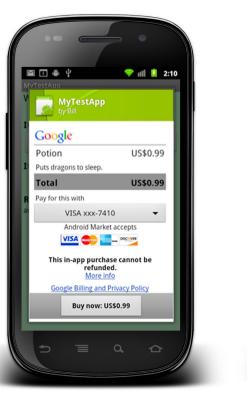

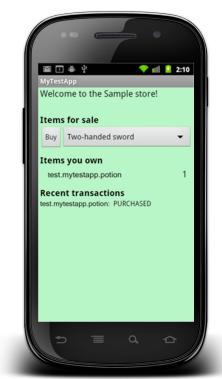

### **Ecommerce Tracking**

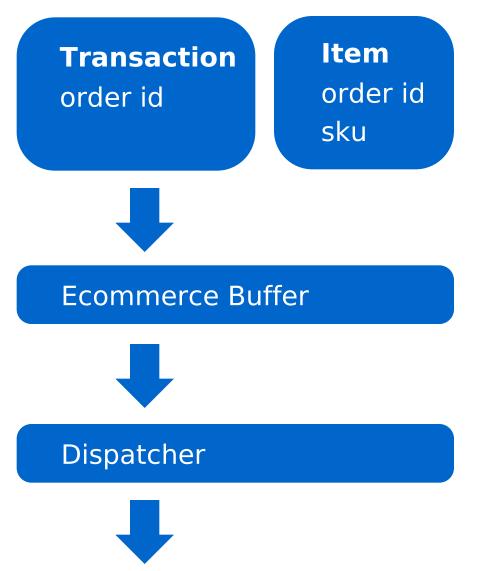

# addTransaction() addItem()

### trackTransactions(

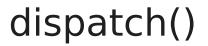

### Ecommerce Tracking Demo

• Implement ecommerce tracking on Android In App Billing

### **Reporting In App Purchases**

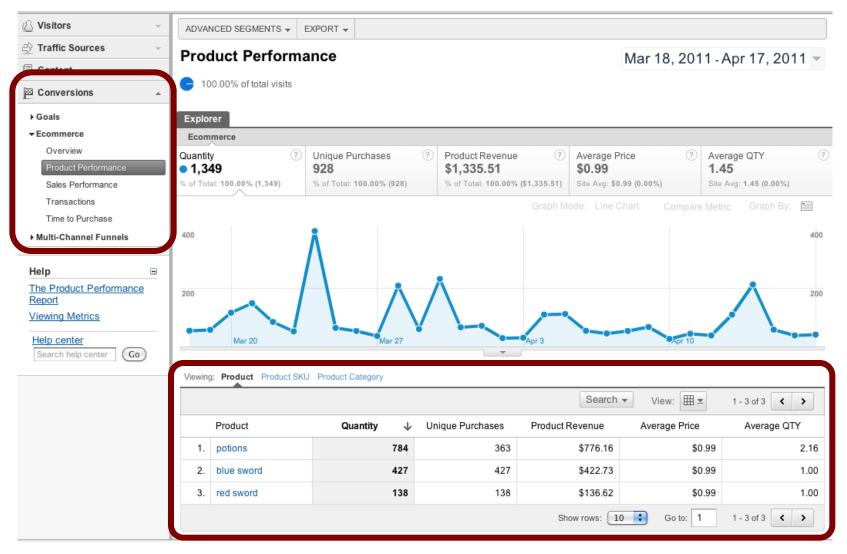

This is example data

### Resources

**Developer Documentation:** 

http://code.google.com/mobile/analytics/

Download the SDK: http://code.google.com/mobile/analytics/download.html

Get Today's Code http://code.google.com/p/analytics-api-samples

Feedback: http://goo.gl/6tWkP Hash Tag: #Android

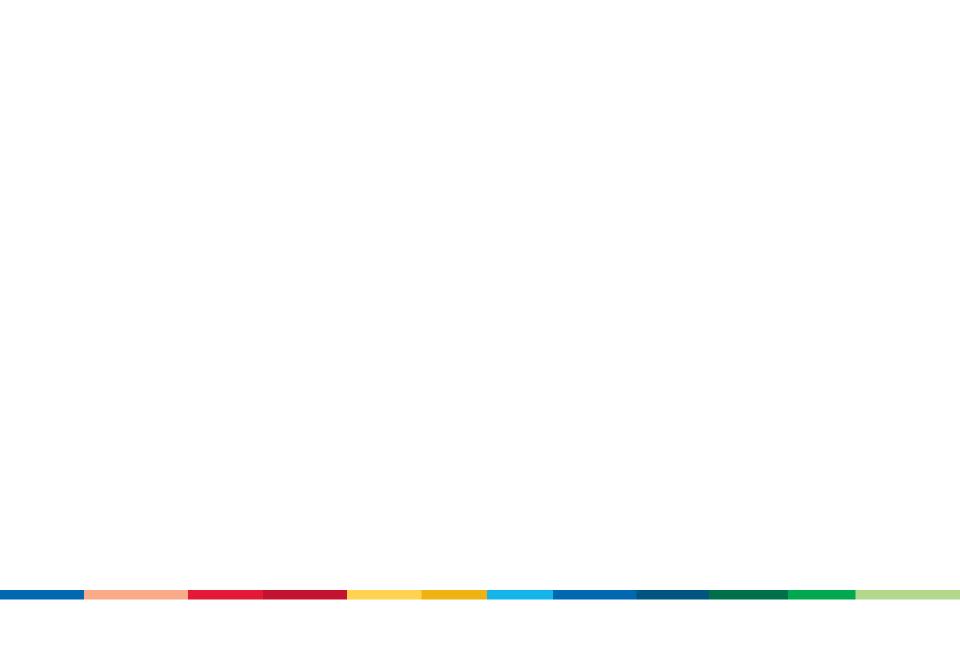